#### **Análise de espectros RBS com programa de computador RUMP "um breviário"**

versão 2 / 2000

#### **Manfredo H. Tabacniks Instituto de Física - USP**

RUMP (Doolittle, L.R. *Nucl. Instrum. Meth.* B**9**, 344 (1985); http://www.genplot.com) é um programa para manipulação de espectros em geral. RUMP, na verdade, é um conjunto de rotinas executadas sob o programa gráfico GENPLOT. Muito do que RUMP fazé feito, na realidade por GENPLOT. Desenvolvido por Michael Tompson da Universidade de Cornel, EUA., RUMP foi escrito especialmente para o tratamento e redução de espectros de RBS. Não há porém, razão alguma para não usá-lo na manipulação de espectros quaisquer, pois RUMP é um excelente editor de espectros, que permite visualizar, recortar, somar, subtrair, multiplicar, comparar, sobrepor, sefinir e subtrair fundos contínuos para espectros de qualquer tipo. O texto a seguir se refere à versão DOS do RUMP. Como os comandos são em inglês, optou-se por uma gramática "livre" na tentativa de simplificar a leitura. Note que o objetivo deste texto é apenas servir de guia para quem está se iniciando no RUMP. Não se pretende substituir o uso do manual que é necessário e fortemente recomendado.

## **1. Notação**

RUMP opera por comandos em linha. Neste texto comandos estarão em negrito. As letras obrigatórias de cada comando estão em maiúsculas, apesar de RUMP não discriminar maiúsculas de minúsculas. Parâmetros estão sublinhados. O conjunto de parâmetros possíveis (se houver) estarão entre parenteses, separados por vírgula. Atenção: Os parenteses não fazem parte do comando. CR indica Carriage Return, isto é, a tecla ENTER. Todos os comandos podem ser agrupados numa única linha, separados por qualquer número de espaços em branco, desde que a sintaxe esteja correta. Seta para cima ou para baixo (↑↓) recupera comandos anteriores ou posteriores, que podem inclusive ser editados. Comentários estão em itálico. Todos os comandos podem ser escritos num arquivo ASCII e executados como *macro* (**eXecute** arquivo). A última linha de um arquivo de macro tem que ser uma linha em branco. Quando se inicia RUMP, este executa os comandos no arquivo RUMP.INI. Estes comandos, que na realidade também são uma macro, podem ser usados para preparar a área de trabalho e definir previamente alguns parâmetros experimentais. RUMP é composto por quatro módulos independentes:

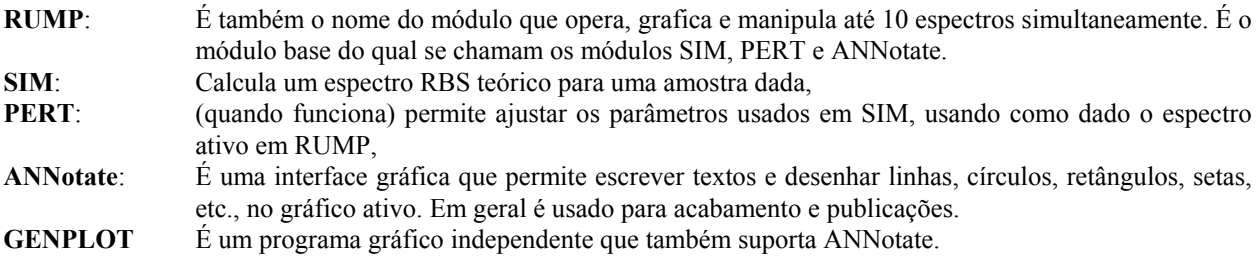

O retorno de um dos módulos para o módulo anterior é obtido com **RETurn**. Note que o "prompt" indica em que módulo se está no momento. (*exemplo SIM>, ANNOTATE>* ). Acontece que com frequencia a execução de um módulo retorna à raiz RUMP e tem que ser ativada novamente. Como a chamada recursiva do um módulo ( ie: SIM**> SIM** ) não influi no processamento será sempre usado o comando completo pois se evitam erros ao chamar os comandos.

## **2. Alguns comandos básicos:**

**C: , A:**, etc: define o disco ativo. Como no DOS.

**CD \subdiretório** Define o subdiretório ativo. Funciona como no DOS

**DIRectory** igual ao DOS.

**GET (arquivo, \*)** carrega o especro (*arquivo.*rbs) ou até 10 arquivos no buffer de Rump. Se **GET arquivo** for executado mais que 10 vezes carrega espectros novos no lugar dos existentes e descarta os existentes. **GET n** ( *n de 1 a 10* ) ativa um dos buffers. Equivale a **POint n** ou **PLot n** , apenas que este último também plota o espectro.

**GET arquivo** já carregado faz dele o arquivo ativo. Equivale a **POint n**, onde n é o número do buffer que contém o arquivo. Usar **POint** sempre que se deseja apenas ativar um buffer ou operar sobre um espectro. ( *n = 0 e n = -1 são buffers reservados para resultados de simulações e não podem ser POint ou GET, todavia podem ser PLot e melhor ainda: pode-se MOve para qualquer buffer de 1 a 10, veja manual.*)

**BUffer** Lista o conteúdo dos (até 10) buffers de espectros, os respectivos indicadores e o buffer ativo *(indicado por na margem esquerda \** ).

**ACtive** Lista na tela parâmetros experimentais que estão no cabeçalho dos espectros, tais como energia do feixe, tipo de íon, calibração de energia, ângulos da amostra e do detector, corrente do feixe, carga integrada, fator de correção (**CORRection**), ângulo sólido do detector, etc. É importante verificar e corrigir os parâmetros do cabeçalho uma vez que todos os cálculos tomam por base o cabeçalho do espectro.

**INFo elemento** Informa dados sobre o elemento desejado tendo por base o buffer ativo. Exemplo: **INFo Si** gera a seguinte saída na tela:

----------------------------------------------------------------------- Si  $Z: 14$  Mass:  $28.09$  Density:  $0.4978E+23$  at/cc (  $2.32$  g/cc)<br>Parameters: Energy  $2.300$  MeV Theta  $0.00$  Phi  $10.00$ Parameters: Energy 2.300 MeV Theta 0.00 Phi 10.000 ReV/Channel 5.000 ReV(0) 0.000 keV/channel 5.000<br>Surface Scattering: 0. 0.5657 at 1.301 MeV (Channel: 260.2) *(Indica o fator cinemático, o canal e a energia em que deve ocorrer o sinal do elemento se estiver na superfície.)* Matrix scattering height: 13.66 Counts/uC/keV/msr *(É o rendimento esperado do espalhamento na superfície de uma amostra infinita monoelementar )* Scattering cross section: *(A secção de choque de espalhamento é calculada para a energia incidente e ângulo de espalhamento 180 - phi.)* Stopping Factors:  $[e] = 85.7 (1E-15 eV-cm2)$  [S] = 42.6 eV/A *(O fator de secção de choque de freamento [e] contém as correções para as trajetórias de entrada e saída. O fator [S] é calculado usando a densidade elementar.)*

Isotopes: Mass: 29.97 Abundance: 0.03090 Abundance: 0.04700 Mass: 27.98 Abundance: 0.92210

**PLot (n, arquivo)** onde n = 0 a 10. Plota o espectro no device ativo (*em geral a tela*). É claro que é mais fácil usar um número que o nome do espectro, mas há gosto para tudo. **PLot n** limpa a tela, desenha os eixos e plota o espectro. *Note que* **PLot n** *também ativa o buffer n, o que significa que todas as operações subseqüentes se referem ao buffer n plotado. Isto pode levar a enganos quando se sobrepõe vários espectros e se altera algum parâmetro do cabeçalho. Os comandos sempre atuam no buffer ativo!*.

**OVerlay ( n, arquivo )** onde onde n = 0 a 10. Plota o espectro no device ativo (*em geral a tela*) sem antes apagá-la nem redesenhar os eixos. É portanto usado para sobrepor espectros num mesmo sistema de eixos. *Note que* **OVerlay n** *não muda o buffer ativo*. Exemplo: **pl 1 ov 2 ov 3 ov 4 ov 5**

**REGion inicio fim** início = canal onde se inicia o gráfico. fim = canal final. Dois comandos auxiliares podem ser úteis: **SUBTicks ( on , off)** ativa ou desativa marcas intermediárias nos eixos. **FORCEX on ( off )** força (ou não) o início e o fim do eixo X conforme **REGion**.

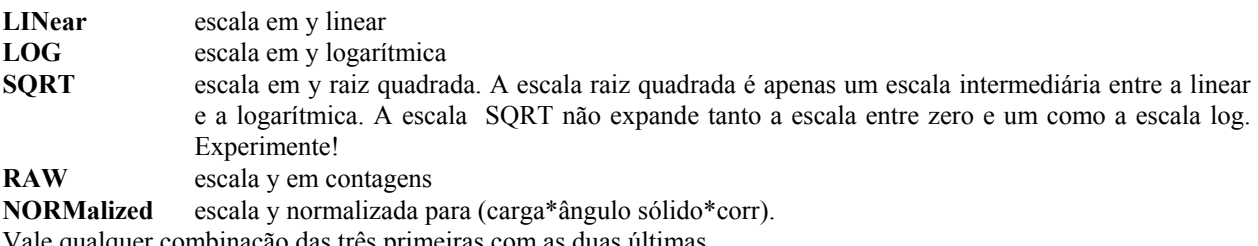

Vale qualquer combinação das três primeiras com as duas últimas.

**THICKness** oferece um cursor, pede para marcar 2 pontos no gráfico e pede que se identifique o elemento. Calcula a área do espectro entre os pontos (com e sem fundo) e fornece a espessura atômica elementar em at/cm<sup>2</sup> e em Å. O resultado em angstrons é calculado com a densidade elementar que nem sempre reflete a realidade.

**INTegral** oferece um cursor, pede para marcar 2 pontos no gráfico. Calcula a integral do espectro (com e sem fundo) entre os pontos selecionados.

**CURsor** Oferece um cursor e retorna as coordenadas (canal, contagens) dos pontos em que se clicar o mouse.

**BACKground** oferece um cursor, pede para marcar 4 pontos no gráfico e solicita o grau do polinômio a ser ajustado nos pontos. Ajusta um polinômio e subtrai o fundo ajustado. Permite muito mais controle sobre o fundo que a subtração automática de **INTegral** e **THICKness**. Funciona melhor em modo RAW. *A rotina destrói os dados no buffer*. Recomendo a seguinte sequência: **COpy 1 10 PLot 10 BACKground.** Onde 1 é o buffer origem (vale qualquer valor entre 1 e 10) e 10 o buffer destino (de cálculo, que também pode ser qualquer um entre 1 e 10 desde que não igual ao anterior)

**SIMulate** entra em modo de simulação de espectros. Permite definir uma amostra hipotética e graficar um espectro RBS simulado com as condições do buffer ativo.

SIM é uma subrotina de RUMP. Quando em modo SIM o "prompt" passa a ser SIM> e um novo conjunto de comandos passa a estar disponível. Mesmo assim é possível invocar comandos de RUMP, o que automaticamente retorna o prompt para o RUMP e desabilita o SIM. Por isso, e para evitar erros de processamento, sugiro sempre escrever o camando SIM antes do comando desejado. Invocar SIM repetidamente é inócuo e evita a surpresa de chamar erradamente comandos de SIM em modo RUMP. Os espaços em branco são delimitadores de comandos.

**SIM LAYer (1, 2, 3...) Composition Elem1 qttd1 (Elem2 qttd2 Elem3 qttd3 ......) /** Define a composição (nome do elemento: Fe, Si,..) da camada 1, 2 ou 3... sendo a camada 1 a camada da superfície. A barra no fim é imprescindível. *É claro que não pode haver uma camada 2 se não houver a camada 1. O substrato é simplesmente uma camada muito grossa, tipicamente 20000 A.*

**SIM LAyer (1, 2, 3...) THickness nnn.nnn (A, /cm2)** Define a espessura nnn.nnn (escrito em qq formato numérico válido) da camada 1, 2 ou 3, etc. em unidades respectivamente: Ångström ou  $10^{15}$  at/cm<sup>2</sup>. Acho que *existem pelo menos duas outras unidades possíveis. A barra faz parte da unidade "/cm2". Para eliminar uma camada, basta definir sua espessura igual a "0 A" ou "0 /cm2".* 

*Os dois últimos comandos podem ser agrupados num só simplesmante acrescentando o comando de espessura após o comando de definição de composição.*

**SIM SHow** Informa a estrutura de camadas da amostra, isto é composição e espessura de cada camada, que se pretende simular. É de longe o comando mais usado para inspecionar o que se fez.

*Uma vez definidas as condições de simulação pode-se "plotar" a simulação simplesmente com o comando* **PLot 0***. RUMP toma então os parâmetros experimentais (carga, energia do feixe, angulo de detecção, etc.) do buffer ativo e grafica o espectro simulado. Na prática usa-se muito o comando* **pl 1 (ou 2 até 9) ov 0**. *RUMP plota o espectro no buffer selecionado, posiciona o apontador neste espectro e superpõe-lhe o gráfico da simulação. Note que o apontador de buffer indica sempre o último espectro graficado (entre 1 e 9, não vale para buffer zero.)*

**SIM STatus** Informa alguns parâmetros usados na simulação de espectros tais como o **FUZZ** e **SCale**. *Note que se usaram dois comandos em sequencia. Isto porque STatus é um subcomando do módulo sim*.

O buffer da área zero pode, por exemplo, **MOve 0 1** para qualquer outra área (no caso a área 1). Pode então **SAve** num arquivo binário (.RBS) ou **WRascii** num arquivo ASCII.

**SIM SPL (1,2,3,.. Elem1, Elem2...)** permite graficar subplots das camadas (ou subcamadas 1, 2, 3 ..) ou dos elementos Elem1, Elem2,...). *Muito útil para aprender como RUMP simula e calcula espectros.*

**SIM SAve (CR , arquivo)** permite salvar em **arquivo.LCM** o modelo de simulação ativo. Caso se use CR, os dados serão listados na tela. (*note que este comando não salva algumas condições de cálculo tais como o FUZZ, ou SCale.*).

**SIM LOAD arquivo** carrega simulação existente. *Note que* **SIM SAve** *salva um modelo de simulação enquanto*  **RETurn SAve** *salva o espectro do buffer ativo, pois RETurn retornou SIM ao modo RUMP*.

**COunts (n,0)** Define o fundo de escala do eixo y. Zero = fundo de escala automático. *Cuidado, em modo SIM>, CO se refere ao elemento cobalto. É conveniente usar* **RET CO** *n, onde n pode ser zero ou escrever COUNT por extenso.*

**COLor (n, -1)** determina a cor do gráfico ou qualquer outra coisa que se coloque no gráfico. -1 cicla as cores automaticamente na sequêncianumérica n = 1, 2, 3, 4,...: branco (*preto no papel*), vermelho, verde, azul, amarelo, roxo,

LType (n, -1) determina o tipo de linha do(s) gráfico(s). -1 cicla automaticamente os diversos tipos de linha em sua sequência numérica. Muito útil num monitor monocromático.

**HC DEVice (devicename)** imprime o último gráfico, que está no *HardCopy* no *devicename*, definido na primeira coluna do arquivo DEVICE.DAT no diretório do GENPLOT. Em geral se deseja graficar um espectro, sobrepor alguma simulação ou outro espectro e eventualmente imprimí-los. É claro que se pode redefinir **DEVice (um possível device , LIST)** e com isso obter a execução no periférico desejado. RUMP permite todavia salvar os resultados de todos os comandos executados num arquivo de HardCopy. Antes porém é necessário ativar o Hard Copy: **HC** (**on** , **off** ) para depois executar o Hard Copy num DEVice desejado. **HC DEVice (devicename, LIST).** *Veja a lista de devices em DEVice LIST ou inspecione e edite o arquivo device.dat no diretório Genplot. Note que o comando* **HC DEV VGA** *é um comando permitido. O Hard Copy pode ser marcado e editado. Veja o manual. Útil é o comando* **HC DEV WP50** *que gera um arquivo do gráfico em formato Word Perfect 5.0, que pode ser inserido como figura pelo MSWord. Melhor ainda é* **HC DEV HGL** *que gera um arquivo "vetor" compatível com a plotter HP 7550 que pode ser importado (com fidelidade de cores e editado) pelo MSWord 95 mas cujo driver foi excluido na versão MS Word 97.* 

**DEV EGA** *reseta o terminal para um terminal EGA, que no Windows pode ser janelado (ALT ENTER) e copiado com "copiar e colar".* **DEV VGA** *retorna ao device VGA.* 

**AUTOIDS on (off)**. Este recurso escreve automaticamente na tela o identificador dos espectros quando graficados, o que facilita sua identificação. Pode-se mudar a posição do texto com **SGRAPH -PLACE**, que na realidade é um comando do Genplot.

# **3. Alguns comandos complementares:**

**ANNOtate** assim como o SIM, cria um novo subprocesso que permite uma série de anotações de textos, linhas e desenhos em geral sobre a tela (com tudo que estiver desenhado). *Difícil de usar pela geração Windows pois quase não permite correções. Útil entretanto para inserir textos sobre o grafico.*

**ANNO LABEL / ' escreva o que quizer ' / <CR> <CR> Habilita o cursor e posiciona o texto na posição** desejada após o click. *O comando exige as barras e os apóstrofos.*